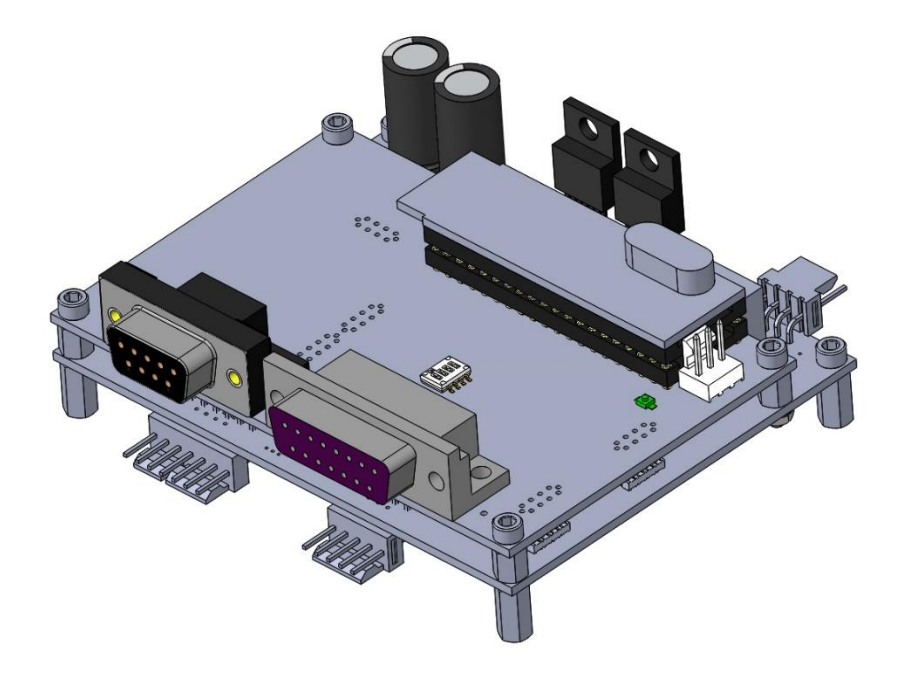

### **OPTICS IN MOTION**

**OEM Fast Steering Mirror Controller Digital Potentiometer Version OIMC201-DP**

**Rev B, November 1st, 2015**

# Table of Contents

<span id="page-1-0"></span>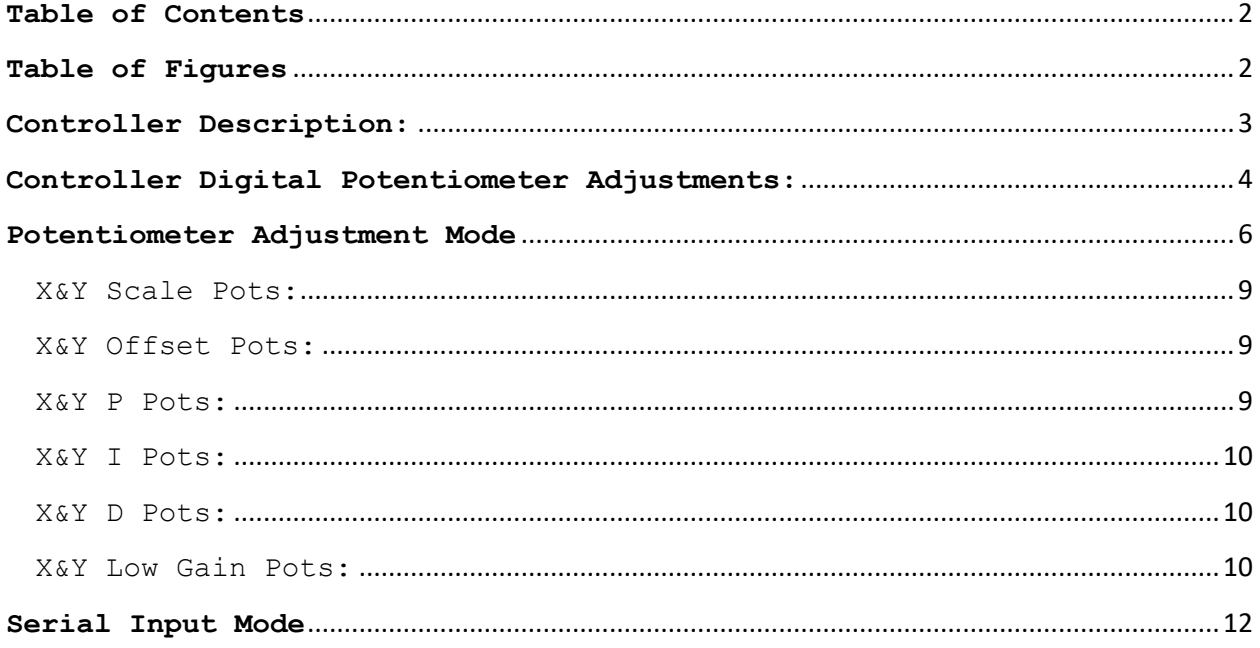

## Table of Figures

<span id="page-1-1"></span>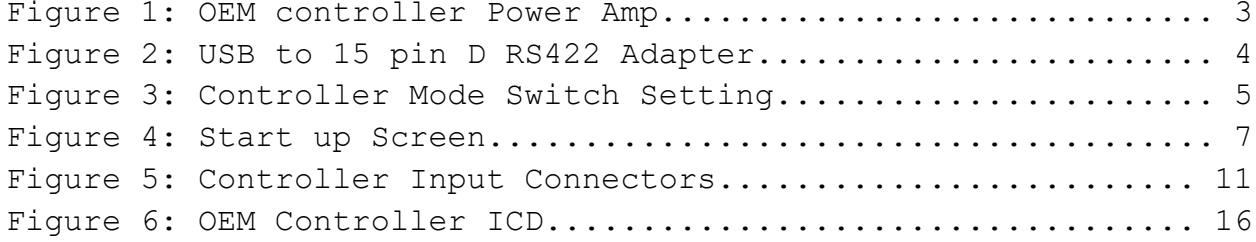

#### <span id="page-2-0"></span>**Controller Description:**

Optics In Motion LLC OEM controller is a compact version of our standard controller designed for OEM applications. The controller is powered by an external voltage source with a range of  $+/-15V$  to  $+/-24V$ .

The motor drive amplifier needs to be heat sunk to prevent overheating. This can be accomplished via a finned heat sink attached to the power amp, or with a thermal strap to dissipate the heat to the user's enclosure. The case of the power amplifier (OPA2544T) is connected to the negative power voltage input so it must be isolate by using heat sink pads and isolated washers. Verify that the case of the op-amp is isolated from ground before turning it on.

<span id="page-2-1"></span>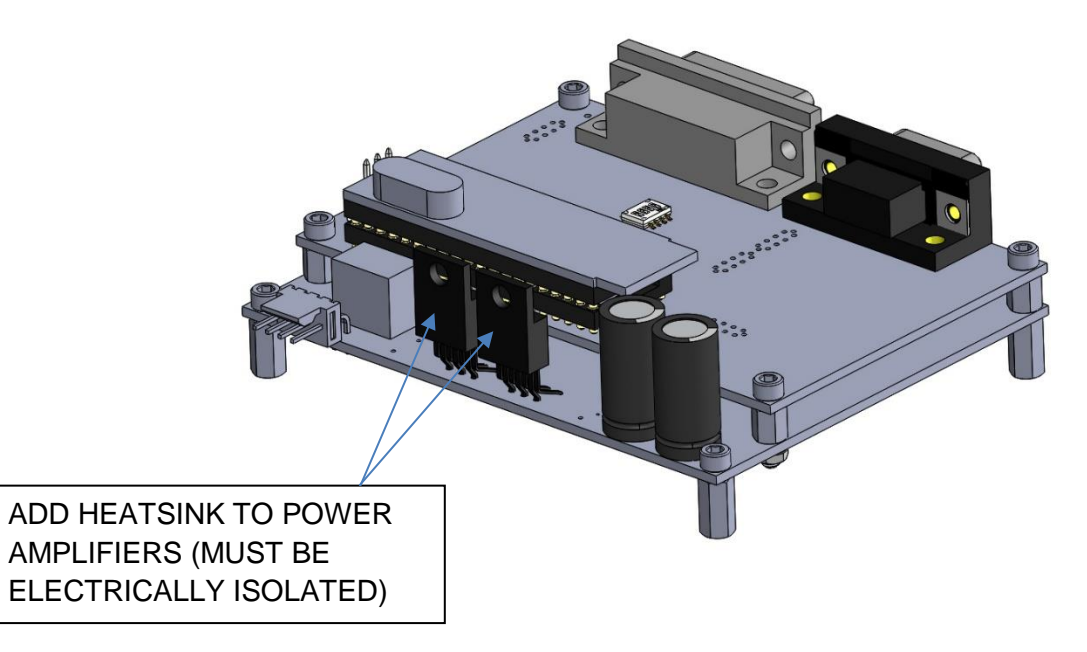

Figure 1: OEM controller Power Amp

Mirror commands are input to the controller through a 9 socket D sub-miniature connector. The commands are differential signals representing the x and y mirror positions, scaled to the  $+/- 10$ volt range. For example, the X- command can be grounded and the X+ command can go from +10 volts to -10 volts. The input impedance of the command signals is 10K ohms. Monitor signals are provided for the actual mirror positions, error signals (feedback error between commanded position and actual position).

<span id="page-3-0"></span>**Controller Digital Potentiometer Adjustments:**

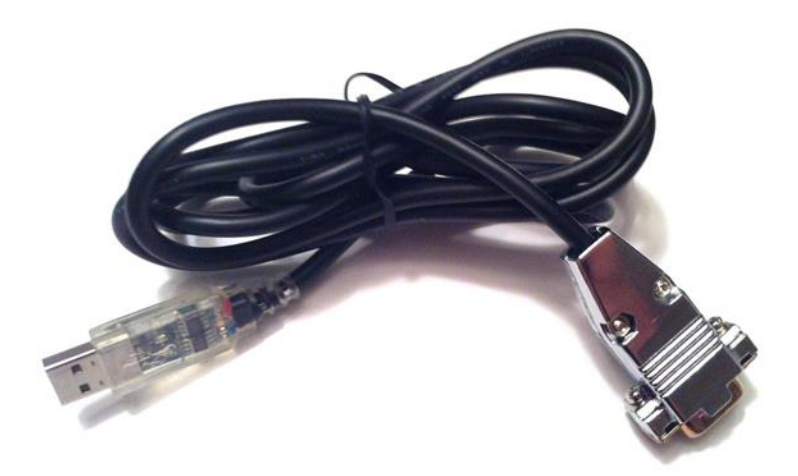

**Figure 2**: USB to 15 pin D RS422 Adapter

<span id="page-3-1"></span>Use a "USB to RS-422 adaptor cable" to connect from PC USB port to the 15 pin D connector (Digi-key PN 768-1042-ND)

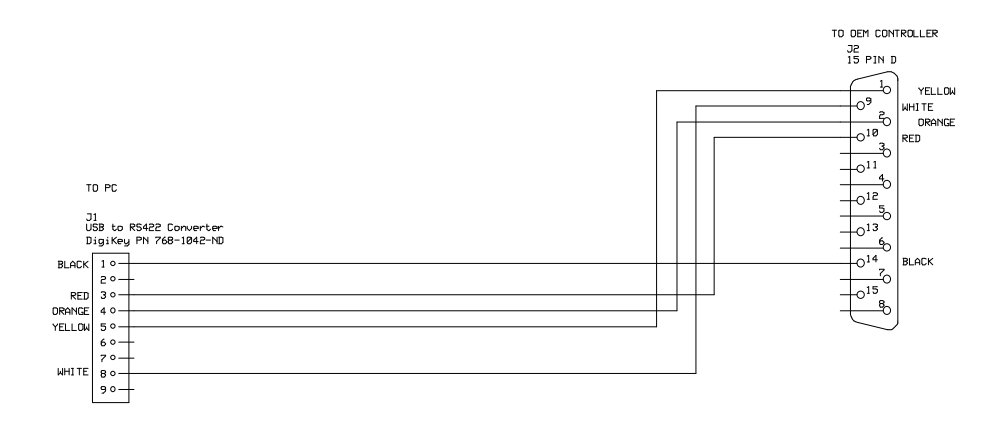

When you power the PC on with the "USB to RS-422 adaptor cable" plugged in, you will need to install a driver. The driver can be downloaded from [www.ftdichips.com](http://www.ftdichips.com/) The driver will create a virtual comport on the PC (COMX).

<span id="page-4-0"></span>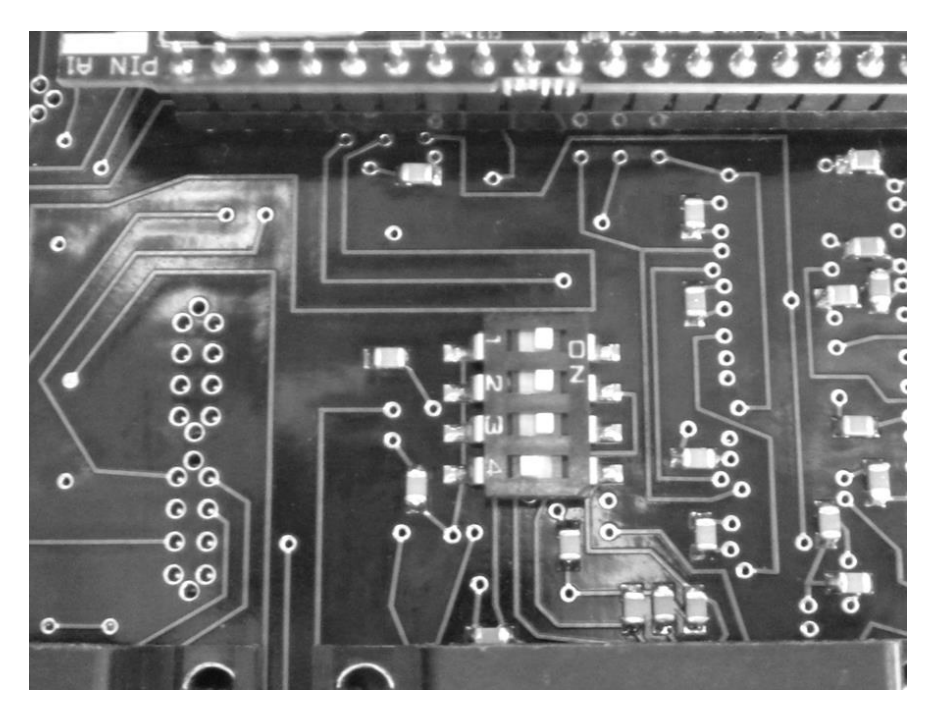

**Figure 3**: Controller Mode Switch Setting

## Potentiometer Adjustment Mode

Switch setting: 8

<span id="page-5-0"></span>Switch  $1 = ON$ Switch  $2 = ON$ Switch  $3 = ON$ Switch  $4 = OFF$ 

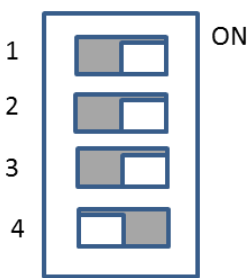

Set the DIP switch on the top of the controller PCB as shown in the figure (1-ON, 2-ON, 3-ON, 4-OFF). This will set the controller in tuning mode. When you turn the PC on with the adaptor cable connected, the controller will display start up screen stating potentiometer adjustment mode (use a hyperterminal program). Keying in 'V' will display the current tuning values.

The settings for the Comport are:

BAUD 115200 PARITY= none Bits= 8 Stop bits  $= 1$ 

```
Multi-threaded TTY
File Edit TTY Transfer Help
Port
          Baud
                    Parity
                                       Stop Bits
                              Data Bits
                                                    □ Local Echo □ No Reading
 COM10 v 115200 v None v 8
                                    \boxed{1}\blacktriangledown\overline{\blacktriangledown} Display Errors \Gamma No Writing
                                                    \Box CR => CR/LF \Box No Events
  Font... | Comm Events... | Flow Control... | Timeouts..
                                         Disconnect
                                                   \overline{\nabla} Autowrap \qquad \Box No Status
OPTICS IN MOTION LLC.
DIGITAL I/0 CONTROLLER VER 1.01
POTENTIOMETER ADJUSTMENT (switch value=8)
Input Parmeter:
P = proportional constantI = intergral value
D = derivative value
s = scale factor0 = offset value
X = select x axisY = select y axis2 = enable axes
z = disable axes
V = displays all parameters
A = saves all parameters to flash
Input Parameter: V
X axis: P=970, I=0, D=875, Scale=150, Offset=512, Lp=300, Li=0, Ld=300
Y axis: P=970, I=0, D=900, Scale=0, Offset=512, Lp=300, Li=0, Ld=300
Input Parameter:
```
**Figure 4**: Start up Screen

<span id="page-6-0"></span>The input parameters are as follows:

```
P = proportional constant
Pressing a capital P will ask the user to input a P parameter 
value for the currently selected axis.
```
Valid range  $= 0 - 1023$ 

```
I = integral value
```
Pressing a capital I will ask the user to input an I parameter value for the currently selected axis. Valid range  $= 0-1023$ 

D = derivative value Pressing a capital D will ask the user to input a D parameter value for the currently selected axis. Valid range  $= 0-1023$ 

 $S = scale factor$ Pressing a capital S will ask the user to input a S parameter value for the currently selected axis. Valid range  $= 0 - 1023$ 

 $0 =$  offset value Pressing a capital O will ask the user to input a O parameter value for the currently selected axis. Valid range  $= 0-1023$ 

X = a capital X will select the X-axis for ALL adjustments.

Y = a capital Y will select the Y-axis for ALL adjustments.

Z = capital Z enables both axes. lowercase Z disables both axes.

V = both capital & lowercase: will display all current parameter values.

A = capital A saves all parameter values to static flash.

CAUTION must be taken to record values. Using the capital A loses the factory settings. Factory settings are recorded on test value sheet.

T = will run a program that will use the low gain PID parameters when the error exceeds a threashold of 1.5 volts (used to reduce overshoot during a step)

Lowercase p, i, d will set low gain PID values.

This mode is only active when the DIP switch on the controller is set to  $(1=OFF, 2=ON, 3=ON, 4=ON)$  This setting als e controller in digital command mode (RS422 serial commands control mirror position).

#### <span id="page-8-0"></span>**X&Y Scale Pots:**

Change the mirror angular range versus command inputs. To adjust, sweep the mirror full scale +/-10 volts and turn pot until desired angular range is reached. Caution this scale may be larger than the physical mirror range or the position sense detector range.

#### <span id="page-8-1"></span>**X&Y Offset Pots:**

Adjust this potentiometer to move the mirror null pointing position to zero out any desired offset pointing. The range of adjustment is  $\sim$  +/-1.5 volts of displacement per axis.

#### <span id="page-8-2"></span>**X&Y P Pots:**

Adjusts the 'P' term of the PID controller

#### <span id="page-9-0"></span>**X&Y I Pots:**

Adjusts the 'I' term of the PID controller

#### <span id="page-9-1"></span>**X&Y D Pots:**

Adjusts the 'D' term of the PID controller

#### <span id="page-9-2"></span>**X&Y Low Gain Pots:**

Used to set low gain P value to eliminate overshoot during large mirror steps. To adjust, input a full scale square wave into the mirror controller  $(+/-10$  volts @ 5Hz) and monitor the amount of mirror overshoot on an oscilloscope (monitor the x or y position outputs). Adjust the Low Gain Pot to minimize the overshoot while minimizing the slowing of the step response.

#### **Controller DIP Switch Settings:**

The DIP switch located on the controller sets the active mode of the controller. After changing the settings the controller must be power off and on, or the small RESET switch can be pressed (See figure 5 for the location of the RESET switch). The current valid setting for the switch are:

- 1) No program mode,  $1=ON$ ,  $2=ON$ ,  $3=ON$ ,  $4=ON$
- 2) Digital I/O, & low gain switching, 1=OFF, 2=ON, 3=ON, 4=ON
- 3) Parameter settings, 1=ON , 2=ON, 3=ON, 4=OFF

<span id="page-10-0"></span>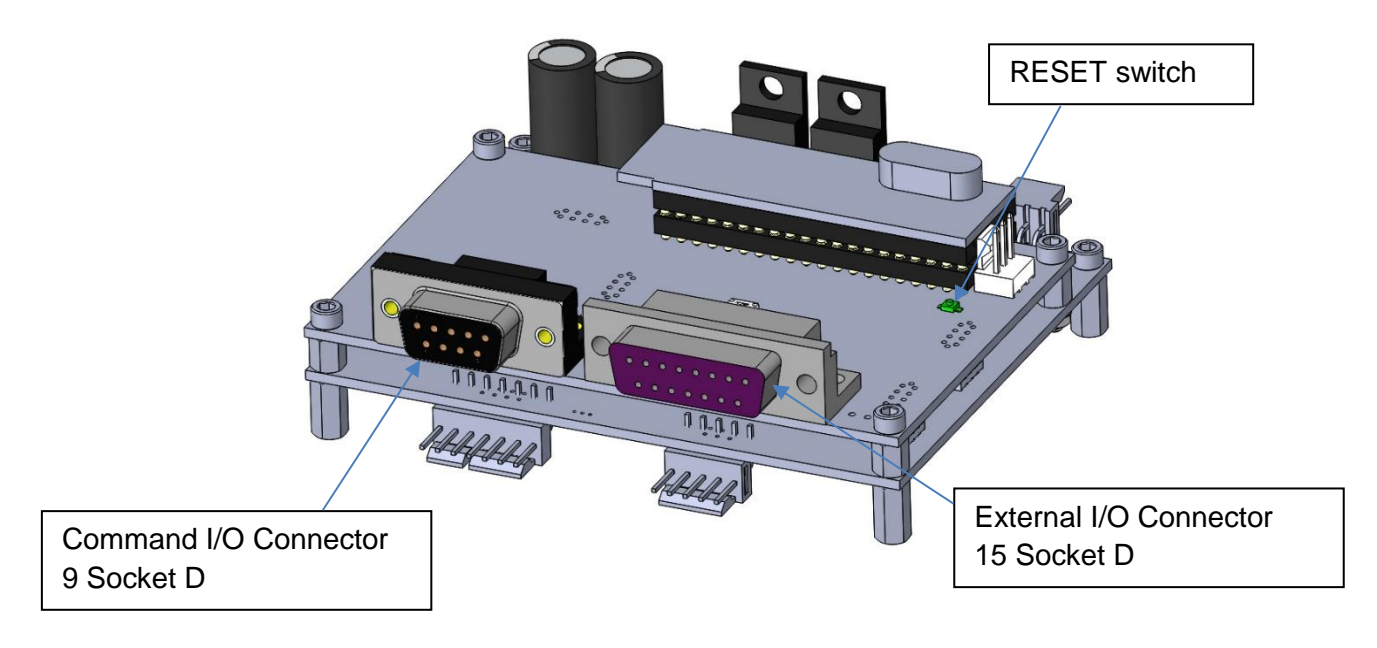

**Figure 5**: Controller Input Connectors

## Serial Input Mode

Switch setting: 1

<span id="page-11-0"></span>Set switch on BNC adaptor to position 1:  $\mathbf{1}$ Switch 1: OFF Switch 2: ON  $\overline{2}$ Switch 3: ON 3 Switch 4: ON  $\overline{4}$ The mirror is now in the serial I/O mode.

In the serial input mode, the error on the FSM position is monitored and if the error goes above 1.5 volts, the FSM is switched from high to low gain PID mode. The reason the FSM goes into low gain mode is to reduce overshoot during large steps. If the user wishes to disable this feature, set the low gain values equal to the high gain values (See Potentiometer Adjustment mode SW8 for setting low gain PID values).

Using a comport communication program like *Ultra Serial Port Monitor,* which can be downloaded from [www.download.com](http://www.download.com/)

The settings for the Comport are: BAUD 115200, PARITY= none, Bits=  $8$ , Stop bits = 1

In serial mode, the FSM will accept binary commands to move mirror positions in the X and Y axes.

The format for the binary commands are as follows: FDXXXX hex  $FD = x$  commands XXXX = 16 bit signed integer value for mirror position. Range =  $-32,767$  to  $+32,767$ Null position corresponds to an input of 0 (FD0000H) Y commands = use FEXXXX hex

After a command is sent, the current position of the mirror is returned as 16 bits of data (X or Y, depends on command sent)

ON

# **Table 1:** Command I/O Connector Wiring Table

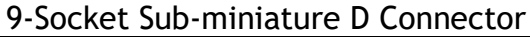

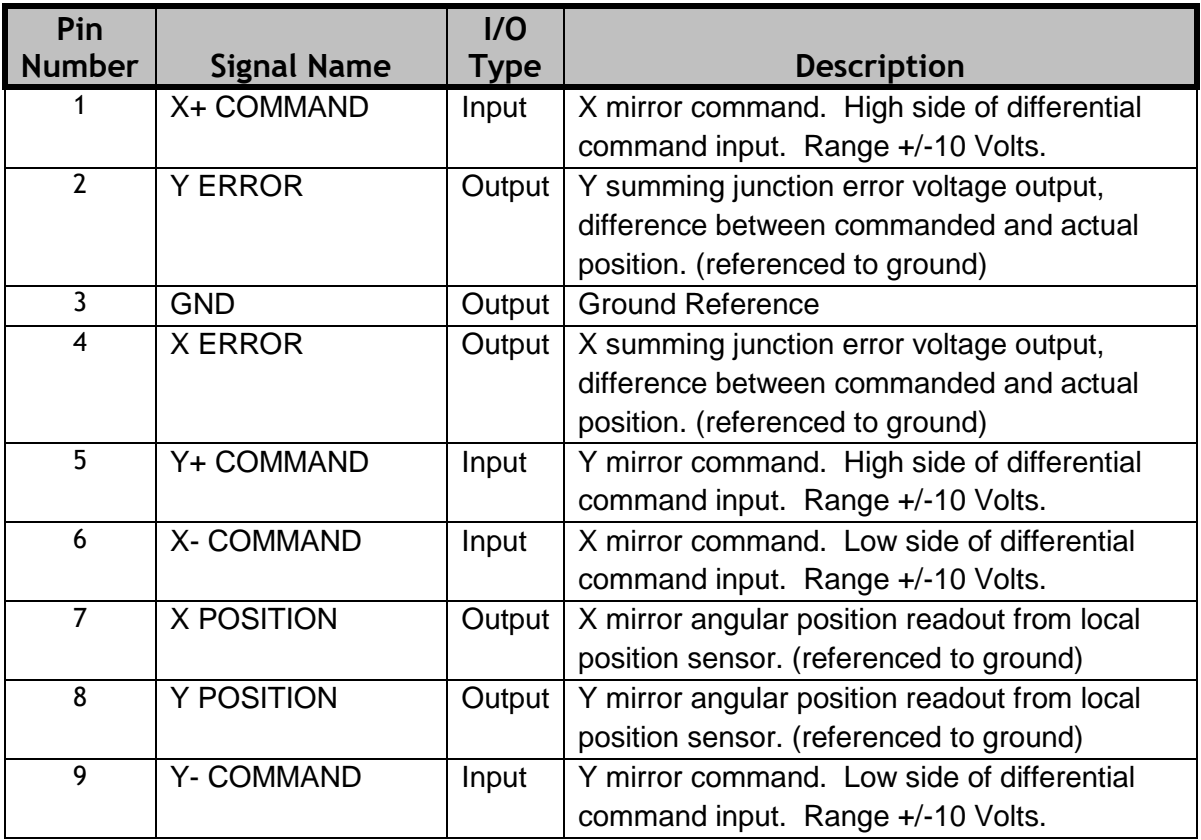

# **Table 2:** External I/O Connector Wiring Table

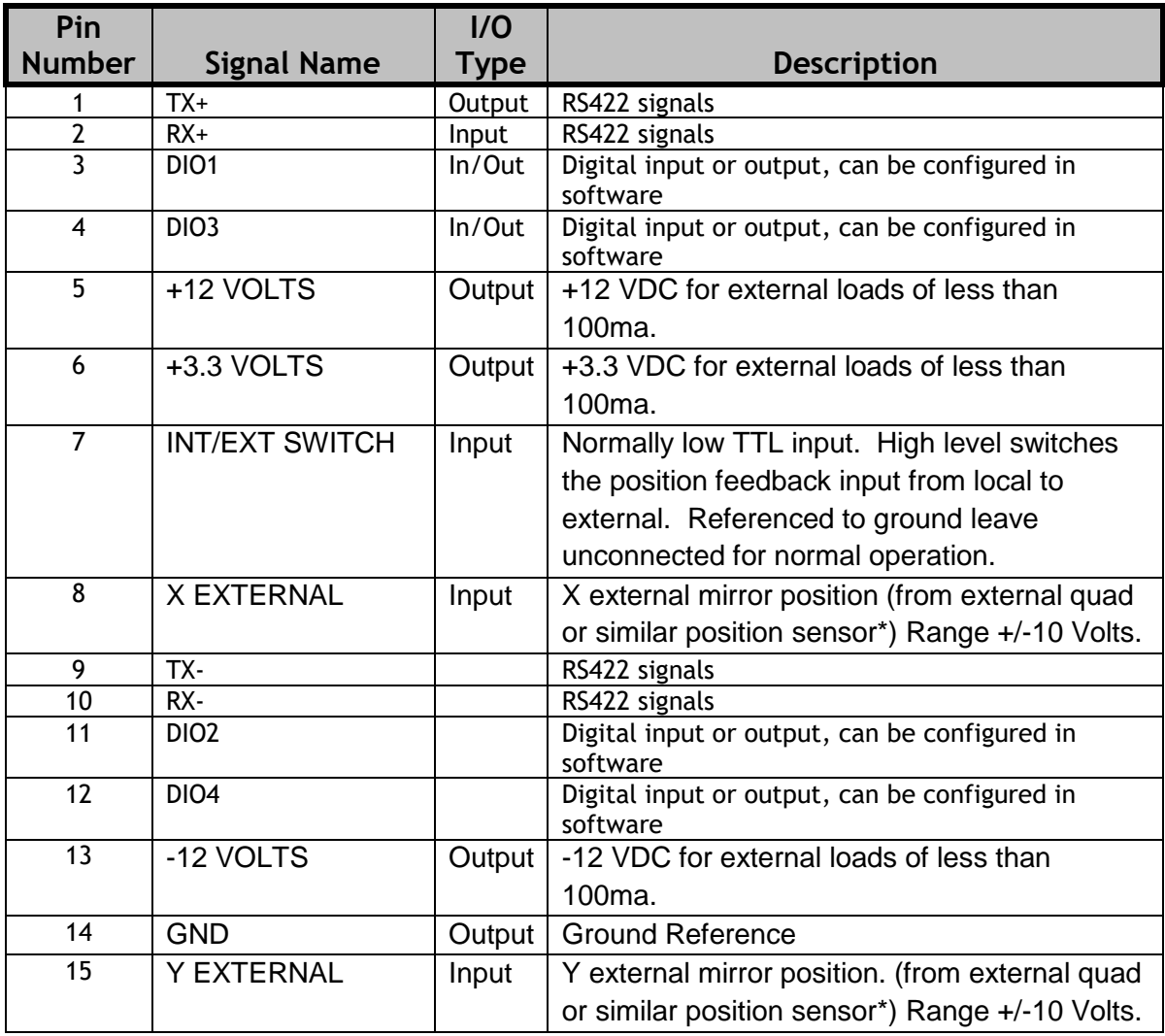

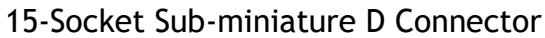

\* Note: Signals from external position sensor must be electronically processed and converted to analog voltages. These signals should be of opposite polarity to the position sensor outputs and of the same magnitude.

# **Table 3:** Power Input Connector Wiring Table

| Pin<br><b>Number</b> | <b>Signal Name</b> | 1/0<br><b>Type</b> | <b>Description</b>                  |
|----------------------|--------------------|--------------------|-------------------------------------|
|                      | $-15$ to $-24$ VDC |                    |                                     |
|                      |                    | Input              | Negative Supply min 2 amps          |
|                      | GND                | Input              | Positive and Negative Supply Return |
|                      | $+15$ to $+24$ VDC | Input              | Positive Supply min 2 amps          |
| 4                    | <b>EARTH GND</b>   | Input              | Earth Ground, may be tied to GND    |

Connector - Molex, Right Angle, 4 pin (DigiKeyWM4302)

PIN 1

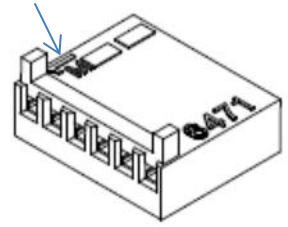

Mating Molex Connector Digikey PN (WM2614-ND)

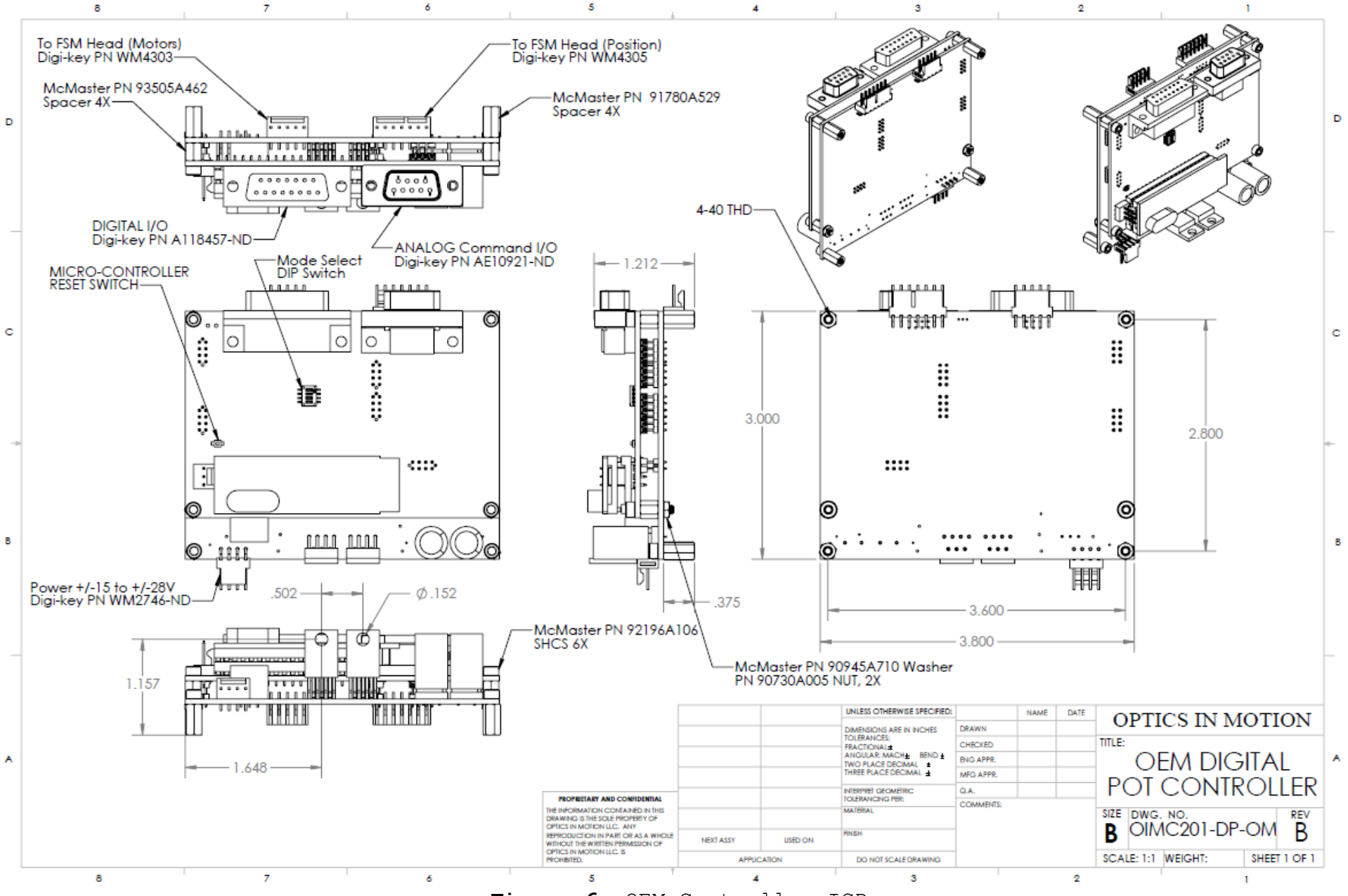

<span id="page-15-0"></span>**Figure 6**: OEM Controller ICD

16